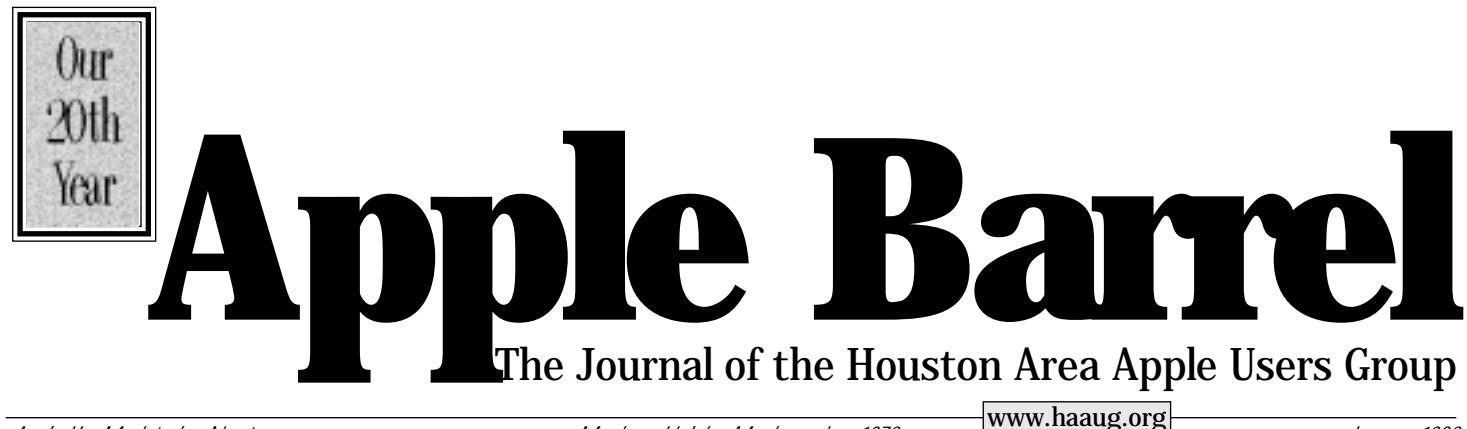

*Apple II • Macintosh • Newton Members Helping Members since 1978 January 1998*

#### \$\$\$wap Meet Microsoft Fears That it May Lose its Dominance

by Betty English

It's that time of year again. No I don't mean Christmas or New Years, I mean Swap Meet time. Time to get rid of all the old stuff you don't want anymore and buy a bunch of new stuff so you'll have something to sell at the next Swap Meet.

What's a Swap Meet? Well, a bunch of HAAUG members bring in computers, software, CD's (all kinds) and anything else that have around the house that they want to get rid of but would prefer to get a bit of money out of. Then they sell them to other members. There are also a few companies there that recycle Macs, Apple 2's, and software of varying ages to members. One can pick up slightly used versions of fairly pricey software at bargain basement prices, then register and upgrade it. Total cost a whole lot less than buying it new.

One can also pick up used computers at pretty good prices. Of course, upgrad-

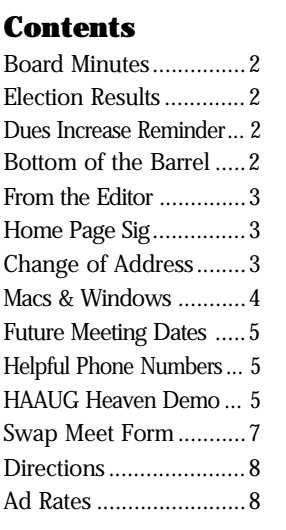

more difficult and sometimes impossible. Don't expect any G3's.

ing them is a bit

So come to the Swap Meet to buy, sell, or whatever. A former member compared it to a sale at Macy's. I've never been to one so I can't say, but I know they're fun and interesting.

by Julia Angwin

If you read between the lines of the lawsuits filed against Microsoft Corp. last month, one thing becomes clear: Microsoft is afraid of losing its monopoly. To the average person, this might seem strange, because Microsoft's Windows operating system runs on more than 90 percent of personal computers. But Microsoft's legal battles with the Justice Department and Sun Microsystems show how the software giant worries about competition to its operating system from Sun and Netscape Communications.

That's funny because neither Sun nor Netscape makes an operating system. What concerns Microsoft is that both companies make programs that run on multiple operating systems, not just Windows and that can replace some of the functions of an operating system. If software developers start writing programs for Netscape or Sun software, Microsoft is worried that operating systems may become obsolete.

Netscape's Navigator Web browser runs on many platforms and many Web developers design their sites to be compatible with Navigator. In a 1995 internal memo obtained by the Justice Department, Microsoft CEO Bill Gates wrote that he feared Netscape Navigator could replace Windows on stripped down network PCs — a possibility he called "scary." In another document the Justice Department is using as evidence, Microsoft Senior Vice President Brad Silverberg outlined Microsoft's fear of Netscape. "This is not about browsers. Our competitors are trying to create an alternative platform to Windows," read a slide he showed to a meeting of Microsoft managers last year. The Justice Department views the Microsoft documents as bolstering its case that Microsoft — which aggressively promotes its own Internet ExpIorer Web browser — is illegally using its leverage in the Windows market to squeeze Netscape out of the browser market. One Justice Department attorney said the government believes that in the future Web browsers may act as virtual operating systems — where most computer tasks would occur via the Internet.

"If that's the way the world works, the value of a current operating system will diminish, so it kind of opens it all up to a new competitive game," he said. "Our view is we want Microsoft to battle fairly for that new market."

A similar concern is evident in the lawsuit filed against Microsoft by Sun Microsystems. Sun makes a programming language called Java, which is used to build animated Web pages and eventually will be used to build everything from word processors to complex business software. Programs written in Java can run on any computer platform that has special Java playback software. So once again, Microsoft is facing a scenario where the operating system doesn't matter. And once again, critics say, Microsoft is trying to squelch an alternative technology. Microsoft's Explorer browser comes with a version of Java so users can write their own Java software. In its lawsuit, Sun accuses Microsoft of altering that version of Java so that programs written with it will only play back on Windows machines. Because one of Java's biggest strengths is the ability to play back applications on multiple platforms, Sun says Microsoft is hindering Java.

"What Microsoft has done is embarked on a deliberate course of conduct to… deliver a technology which some might think is Java but only works on Microsoft products," said Alan Baratz, president of Sun's JavaSoft business unit. Microsoft, which has filed a countersuit against Sun, says it has every right to alter the Java that comes with Explorer under the terms of its contract with Sun. The courts will decide who is right, based on complex legal analysis. But what it really comes down to is this: Microsoft is afraid that software developers around the world might start writing programs for Netscape Navigator or the Java player, bypassing their dependence on Windows.

And that would be the end of Microsoft's Windows monopoly.

"Most people HAVE to use a PC. I GET to use a MAC!" *Atom's Apple Nov - Dec. 1997*

### **Board Meeting Minutes 12/29/97**

These are excerpts and unapproved.

In attendance were, Joe Fournet, David Jaschke, Clair Jaschke, Harold Crouch, Rex Covington, Elizabeth English, Jeff Davis, David Scheuer, Tom Dolezal, Ken Bullock Howard Fitter, Joe Muscara, Stephen Cravey, Mark Jacob, Mike Brouillette, Bob McGuinness, and Kimberly Reeves.

There were no announcements.

Lyda McGhee was absent and had no report. Minutes taken by Mark Jacob.

Jeff Davis reported that January 24 is the swap meet. February 14 is Microsoft Office 98 and March 28 is as yet unknown.

Elizabeth English reported net income of \$1,304.81 year to date with all the bills in.

Membership chairman David Jaschke reported that we have 629 members.

SIG Coordinator David Scheuer reported no SIGs (except HH) meet at Swap Meet. He was also requested to assign a room for discussion of HAAUG's Internet project.

Publicity Chairman Rick Roberts was absent and had no report. Kim Reeves and Ken Bullock expressed some interest in promoting HAAUG in the local education arenas.

ISP Status Report

Stephen Cravey (Jeff Davis and Rex Covington) reported two options for software requirements: 1-providing internet access with user home pages for \$973.50 and 2-providing internet access without user home pages for \$833.50

Stephen also reported three options for hardware requirements: 1-Using two Macs for \$4,000-5,000, 2-Using one Mac and one Intel for \$3,500-4,500, or 3-Using one Unix for \$3,000.

Further research into software/hardware to be done. Hardware Option 3 was dropped since failure would bring down entire system. Rex noted HAL-PC called and wanted to compete as HAAUG's provider.

Further research on Newsgroup storage-80 Gig/week storage required. Need to determine user authentification software. Apple's MacDNS server down and unable to test. Still need to discuss feasibility of HAAUG Heaven (FirstClass) interconnect with HAAUG.ORG (Net) with Neal Scott. Possibly could have HAAUG.ORG online by May 1, 1998.

Old Business

A motion was made, seconded and passed that the board make official the January 24 general meeting date.

A motion was made, seconded and passed that the board make official the February 14 general meeting date.

New Business

A motion was made, seconded and passed that the board accept the election results.

A motion was made, seconded and passed that up to \$1,000 be transferred to UH for future rental payment.

A motion was made, seconded and passed that the board appoint Rick Roberts as Publicity Chairman, Bob McGuinness as Apple Barrel Editor, and Ken Bullock as Mac Librarian for the duration of the year.

Stephen Cravey expressed displeasure with the December meeting giving out raffle tickets at the end of the main presentation and holding the raffle prior to the Business Meeting. It was agreed that raffle ticket cutoff and the business meeting would be held at the proper time.

### **Election Results**

#### by Betty English

The winners were: President— Rex Covington Vice Presidents Programs— Stephen Cravey

Facilities— Rex Covington Secretary— Lyda McGhee Treasurer— Elizabeth English

#### **Directors**

The Directors are Tom Dolezal, Harold Crouch, Bruce Baker, Joe Fournet, Matthew Wilkins, and Omer Shenker.

Jeff Davis will be appointed to the Facilities position at the board meeting January 26th, after the new officers are installed.

## **Dues Increase Reminder!**

The dues rate is going up. If you renew through the Swap Meet you can renew at the old rate. So, bring along an extra \$30 to renew your membership now! This is your last chance at the lower rate.

## **Bottom of the Barrel**

**Apple Barrel is a monthly publication** of the Houston Area Apple Users' Group, P.O. Box 570957, Houston, Texas, 77257-0957.

Apple Barrel's editors have a policy to protect the creative rights of authors. The Editors acknowledge that authors' works are copyrighted and intend to honor those copyrights by: 1) this statement of policy, 2) providing, when considered significant, copies of edited text to the author for review prior to publication, 3) seeking permission to reprint previously published pieces from the author whenever possible, and 4) printing acknowledgment of reprints used at all times.

If you are interested in joining HAAUG, please call the HAAUG Hotline at (713) 522-2179 or sign up via HAAUG Heaven, HAAUG's BBS, at (713) 977- 3587. Annual membership is \$35 for new members, \$30 for students, and \$30 for renewing members. The Hotline is also the Mentor line if you need help.

Guests are welcome to attend one or two meetings to get acquainted with HAAUG, but participation in certain presentations and activities may be limited.

HAAUG is an independent support group of Apple product users and is not affiliated with Apple Computer, Inc. The following are trademarks of Apple Computer, Inc.: Apple, Apple II, Apple IIGS, Macintosh, Imagewriter and the Apple Logo. All other brand names mentioned are registered trademarks or trademarks of their respective holders, and are hereby acknowledged.

#### **HAAUG wishes to thank HAL-PC for providing HAAUG with Internet service.**

#### **HAAUG Officers**

President: Rex Covington First VP – Programs: Jeff Davis Second VP – Facilities: Joe Cornelius Secretary: Lyda McGhee Treasurer: Elizabeth English Senior Advisor: Mark Jacob Directors: Bruce Baker, Tom Dolezal, Clair Jaschke, John Reeves, Stephen Cravey, Joe Fournet. Past President: Mike Lee HAAUG Heaven Sysop: Paul Wood HH Administrator: Neal Scott Membership: David Jaschke Apple Barrel Editor: Bob McGuinness Apple II Librarian: Mike Brouillette Mac Librarians: Ken Bullock SIG Coordinator: David Scheuer

Ad Manager: Peter Gingiss Publicity Chairman: Richard Roberts Vendor Coordinator: Joe Cornelius Volunteer Coordinator: Peter Gingiss **Apple Barrel Publishing**

This month's Apple Barrel was produced by a committee including Manley Mandel, Peter Gingiss, and Elizabeth English headed by Bob McGuinness on various Macs running PageMaker. April Enos designed the logo in the masthead.

**Mac and Apple SIGs Wanted**

Volunteers who have ideas for SIGs to run, please contact David Scheuer at (713) 464-1228 or send e-mail to david\_scheuer@haaug.org.

**Articles Needed - All Flavors** Send any articles to Apple Barrel Drop or to apple\_barrel\_drop@haaug.org.

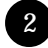

### Comments from the Editor

#### by Bob McGuinness

As your new *Apple Barrel* editor, I thought I would take this opportunity to make some observations about how we operate at the "Barrel."

First, you can help by providing us copy. We would really appreciate receiving your submissions in SimpleText format (so we don't have to scan or retype it). If you're on HAAUG Heaven, upload your copy to the Apple Barrel Drop Folder. Or you could give your disk to one of the Barrel staff at a HAAUG Meeting or mail it to: Apple Barrel Editor, P. O. Box 570957, Houston, TX 77257-0957.

We mail copies of the Barrel to other Apple/Mac User Groups and there is a tacit agreement among the User Groups participating that articles from one Newsletter can be reprinted by another User Group provided credit is given to the author and the Barrel. There is a kick in seeing something you have written selected by a User Group in another part of the country and republished. For example, Peter Gingiss had his "Troubleshooting Your Mac" article (Jan. 1997) reprinted in *Mouse Times* by the Santa Barbara MUG. Likewise, I've had articles republished in *The Seed* by the Denver Apple Pi and *The Sandy Apple Press* by the Apple Corps of San Diego. You can too! (I wonder if this is how Bob LeVitus got started.)

The editorial board of the Barrel goes beyond this tacit agreement and we attempt to contact the author, sometimes through the MUG, to get permission to reprint (but it also helps to get the graphics in digital format). After all, this is copyrighted material. In this regard, the editorial board has agreed on implementing the following policy:

"Apple Barrel has a policy to protect the creative rights of authors. The Editors acknowledge that authors' works are copyrighted and intend to honor those copyrights by 1) this statement of policy, 2) providing, when considered significant, copies of edited text to the author for review prior to publication, 3) seeking permission to reprint previously published pieces from the author whenever possible, and 4) printing acknowledgment of reprints used at all times."

If you have any comments on this policy, or anything else about the Barrel, please let us know. We hope you enjoy reading the Barrel. We do our best and as said before, you can help by providing articles to be published.

*Betty's 2¢: Use whatever word processor you want, but then save it as text and send both copies. Also send graphics seperately.*

## The Home Page SIG Bibliography

#### **by Richard Roberts**

rroberts1@pdq.net http://freeweb.pdq.net/rroberts1

Chances are, all of the software you need to set up a basic home page is already loaded on your Mac. A text editor: SimpleText will do. PageMill will get you on your way quicker, but you can do without. An image editor like Photoshop would be nice, but GraphicConverter will serve as well. Of course you'll need the basic internet software that you use to browse the web and transfer files, like Navigator and Fetch. I'll bet that your hard drive is loaded and good to go right this minute. What you really need is a small library to point you in the right direction.

The bookstores have shelves full of books about the internet and HTML. Most are expensive and packed with information most of us will never need. I have found the following two books especially helpful in understanding the web and Hypertext Markup Language (HTML). Both are targeted to a general audience. You don't need any programming ability, or exalted Mac guru status to understand them (at least I didn't).

The first book I recommend is, *The Non-Designer's Web Book*, by Robin Williams and John Tollett, Peachpit Press. At thirty bucks, this is the most expensive of the two books and it's worth every penny of its price tag. Once you hold it in your hands, you'll know where the money went: the heavy stock paper and rich color illustrations.

If the boss just called to let you know that you'll be setting up the company web site, this book is the place to start. *The Non-Designer's Web Book* will guide you through the things that the technical manuals ignore. The fundamentals of page design and just generally how things work are covered in easy to understand, well written, concise chapters. I recommend it for the planning stages of your home page. You can get a site up on the web without this book, but you'll want to read it later to see what

you did wrong. Time spent with this book will save you much embarrassment.

The technical reference on my list is *HTML For The World Wide Web, 2nd Edition*, by Elizabeth Castro, one of the Visual Quickstart series from Peachpit Press, \$17.95. This book is probably the only reference you will need on HTML, especially if you keep your site simple. Even if you use one of the popular HTML WYSIWYG editors, like Adobe PageMill, you'll need a reference to help you debug the HTML that the software produces.

Even if your software produces flawless HTML (sure it will), you will probably want to use some tag or command that is not supported by the program. Castro's book is generously illustrated with screen shots and covers just about all that the HTML amateurs (and most pros) would need. A nice touch is the diagram of web colors and their hexadecimal equivalents on the inside cover (you don't need it if you're using OS8, which has an HTML color picker).

When you decide to start using Adobe Photoshop to create and edit web images, I recommend that you pick up another of the Visual Quickstart Series, *Photoshop 4 For Macintosh*, by Elaine Weinmann and Peter Lourekas, \$19.95. Peachpit Press has a Visual Quickstart volume for just about all of the mainstream software titles, including the HTML editors like PageMill and Front Page. I have several in my home library and have yet to find a turkey. You can find a list of all the titles in the series at the Peachpit home page: http:// www.peachpit.com.

### **Change of Address Notice**

HAAUG's official mailing address has changed to P.O. Box 570957, Houston, TX 77257-0957. Mail will no longer be forwarded from the old address, so get your database updated now! Please!

## **Exchanging Text Files Between Macs and Windows**

by Charles Phillips

Part 1 of 2

A lot of Mac (and other platform) users do not know how easy it is to transfer files from one application or platform to another. This article will hopefully shed some light on the process. It only addresses converting files from one application to another, and from one Operating System to another, and it only discusses word processing. Graphics files are the subject of another article. Another assumption is that you exchange files on PC-formatted floppy disks. Once you know how to convert files it doesn't matter how they get back and forth, but we are not going to introduce the complexity of electronically mailing files here.

Exchanging files is often easy. For instance, I routinely get native Office 97 Word files (for the PC) and edit them on my Mac Quadra, running Word 5.1, WordPerfect 3.1, ClarisWorks 4, or Nisus 4.1. To dispel a myth, it is not difficult to open Mac text files on a PC, even those with (some) graphics. The translation does take a little thought but allows the people that I work with to use the platform and application programs that they are comfortable with. It also saves a lot of money since people can use their existing computers and software. They don't need to spend a lot of money getting the latest of everything.

The procedure is to either convert the document when you open it, or to save the document into a format that the other system can use. So how is this done? Let's say you want to exchange some text files with someone at school. Get your Mac configured with fairly current system software and the right application (converter) software (there is more about the converters later). The most widely used applications for word processing are Microsoft Word and Corel WordPerfect, with a lot of Mac people having ClarisWorks or my favorite, Nisus Writer. For this example let's say the Mac has Word 5.1 and the PC has Word 7.

The first step is to make sure you have a Mac with the system software that will allow it to read and write to PC disks. System 7.5 or later (or 7.1 with Access PC) will allow you to handle those disks. To be able to read PC disks and translate their files, turn on the PC Exchange control panel (see Figure 1).

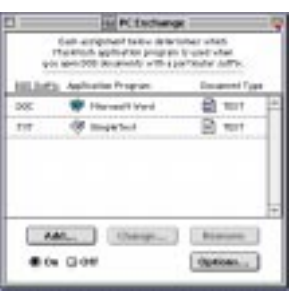

*Figure 1. The PC Exchange Control Panel*

If you have this control panel turned Off you will not be able to read PC disks. You can see that the control panel is set up to open files with the Windows ".doc" suffix with Word. See the discussion below before you make any changes to your control panel.

Next, on the Macintosh, use the Macintosh Easy Open control panel to set up your desired options. Figure 2 shows my control panel options. You should try different variations until you find one that suits you.

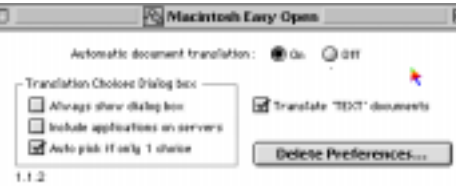

*Figure 2. The Mac Easy Open Control Panel*

You can see that I have "Always show dialog box" turned off, I prefer to see the results of attempted conversions rather than have it ask me if I want to try. Also, my Mac is not on a network so I don't have any need to include applications on servers.

PC users should just use PC applications and save them as "native" files. My experience with conversions is that they are best done on the Mac. After all, the Mac has been forced to incorporate interoperability but this is not important for PCs. If the PC user has to use Windows 3.1 it will be a little more difficult, but it can be done; Windows 95 makes document handling a lot easier.

#### Conversion When You Open The File

Remember, this normally works only if the same application is on the Mac and the PC. If you have the right software installed you can just put a PC disk in your floppy drive and double click the Word file, allowing the Mac to convert the file. I'll describe how to set up your software in the paragraphs below. Since you are running Word 5 on a Mac, you have the advantage of an application that runs fast and is not affected by macro viruses like Word 6.

For example, if you are set up correctly, when you open an Office 97 Word file, you should see the dialog box in Figure 3.

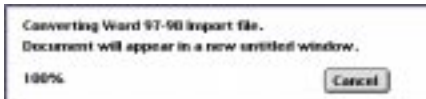

*Figure 3. The Conversion Progress Dialog Box*

An alternative is to put the Mac Word file on a PC disk and put the disk into a PC running Windows 95. Start Word and use the Open option, navigating until you see the floppy disk. Tell Word to open Files Of Type "all" rather than the default ".doc" format. You will now see the Mac format file. Double click it and it will open. Imbedded graphics will more blocky, the text in them is not as readable, but it will be usable.

If the Windows machine is running Windows 3.1, there are a few more steps. First, on the Mac, save a file as Word for Macintosh on a PC disk. On the PC, highlight the file, open the File Manager, and choose the Open option. Tell it to display All Files, and then choose to "Associate" (under the File menu) the Mac format file with an application. Now choose Word in the list of applications. Now go back to the File Manager, the Open dialog, and double click on the file. It will open with Word. You will get some messages that it had to choose a different form template, but you will be able to use the file.

#### Conversion When You Save The File

If the two computers do not have the same application, you will have to convert the files. That is save the files into the other format. The person with the Mac can save the files into Windows format, or the other way around.

To save the document into a different format on a Mac, use the Save As option in the application and have the right options available. You need to have converters (see the Essential Toolbox section next month for more details) that allow you to save as a different version, and (for Word) these converters are available from Microsoft. Figure 4 shows the Save As dialog box from Word 5.1. You can see where I selected to save the file as a Word For Windows 2.0 file. Yes, it does make it easier if you save the file with the old "8.3" file name convention, even if the other computer has Windows 95.

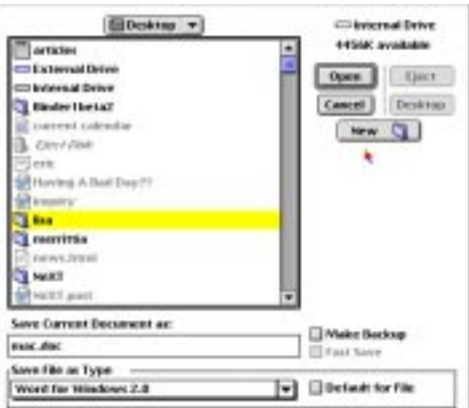

*Figure 4. The "Save As" Dialog Box In Word 5*

Once the file has been saved as a Word for Windows file it can be opened by later versions of the program. You might lose some formatting - but most files won't lose anything. If the file came from Word 6 or later on the Windows machine. One thing you will lose is macro viruses!

You can also save the file as a WordPerfect file, as shown in Figure 5 below.

## Macs and Windows

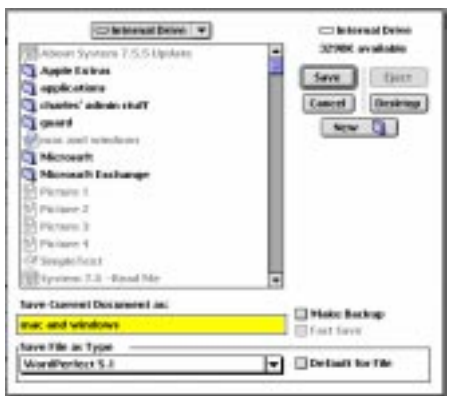

#### *Figure 5. Saving a Word File for WordPerfect*

Of course, once you have saved the file into a Windows format, the Mac file will still be shown on your Mac. But if you look on the drive where you saved the file, the new, Windows format file will be there with the Windows title.

ClarisWorks is a solid word processor; it has some converters but also depends on MacLink (see Part 2 for more information about MacLink) for a lot of its' translation.

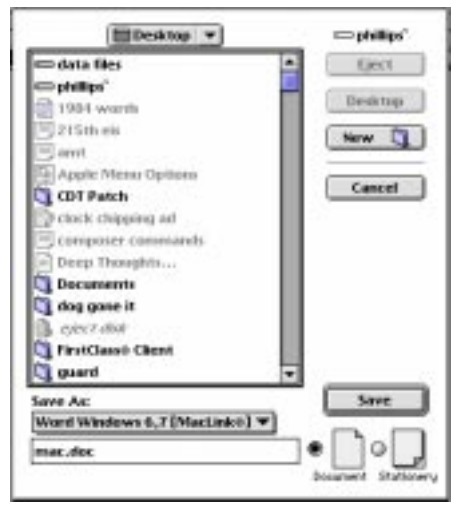

*Figure 6 -The ClarisWorks 4 Save As Dialog Box*

Part 2 next month

### **Attention:**

If you would be willing to be listed as a specialist in something or other post a message to the Apple Barrel Drop folder on HAAUG Heaven or to Elizabeth English on HAAUG Heaven or to betty@cityscope.net on the net with a bit of information and a phone number. We need your: Name: Specialty (you decide): Phone number(s): & Best time to call:

We only have 5 suckers... uh, volunteers for the job so far.

# **Meeting Dates**

#### 1998 HAAUG Meeting Dates

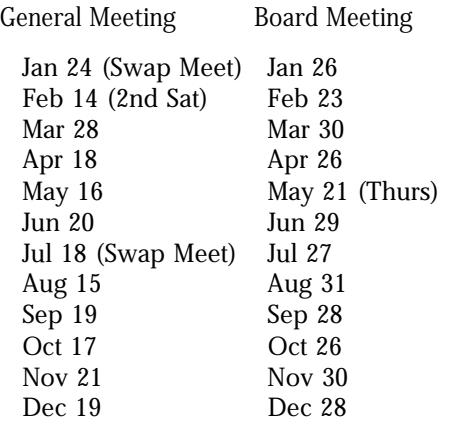

All dates are subject to change due to late conflicts. Please make it a habit to call the HAAUG Hotline at 522-2179, or log onto HAAUG Heaven for late-breaking announcements.

All meetings are scheduled to be held at the University of Houston, until further notice.

The next meeting of the HAAUG Board of Directors will be January 26, 1998 at 6:30 PM in the offices of Fiserv, Inc., 5718 Westheimer, Suite 200. The Board generally meets on the last Monday of each month, holiday conflicts excepted.

### **Helpful Phone Numbers**

Here are a few phone numbers of people in the club to contact for help. These are the appointed positions on the Board:

Mike Lee – Past President at (713) 662-2899 David Jaschke – Membership Chairman at (713) 937-8349 Bob McGuinness– Apple Barrel Editor at (713) 723-4451 Mark Jacob – Senior Advisor at (713) 932-9243 Mike Brouillette – Apple II Librarian at (713) 578-9822 Kenneth Bullock – Mac Librarian at (713) 483-8639 David Scheuer – SIG Coordinator at (713) 464-1228 Peter Gingiss – The Barrel Ad Manager at (713) 721-4134 Paul Wood – HAAUG Heaven Sysop at (713) 780-8269 Joe Cornelius – Vendor Coordinator at (713) 448-7218 Peter Gingiss – Volunteer Coordinator at (713) 721-4134

We plan to run a few numbers each month so that every month there will be someone here to help new members. This month we ran the appointed board positions. Next month we'll run the specialist list. The month after we'll run the elected positions.

### **HAAUG Heaven Demo**

#### by Neal Scott

We'll be presenting 3 HAAUG Heaven demonstrations at the January 24th meeting.

• 10:00 AM - "HH Teaser" - This will be a short 20-minute demo of HH as a lead-in to the New Member Orientation. This is not a training demo, but simply a quick glimpse at the features of HH and FirstClass.

• 11:00 AM - "Beginners" Demo - This is "the basics" course on HAAUG Heaven. We'll start with only a Macintosh and a copy of the "HH Starter Kit" diskette. Then we'll step through installing, configuring, and making your first call to HAAUG Heaven. Once on-line we'll take a tour of the features of FirstClass and learn about sending and reading mail, downloading files, chatting on-line, defining your Internet e-mail address, and other topics of interest to new users of HAAUG Heaven.

• 12:30 PM. - "Advanced" Demo - This one is for those who have at least a little experience with HAAUG Heaven and want to get more out of your connection. We'll cover uploading files, using the Palette, using the Tool Bar, Internet messaging, creating your own Address Book, and other topics.

As time allows, between sessions, and after the 12:30 demo, I'll be available for individual help… until Pizza!

> At about 2 or 3 PM or so (when everybody's sold out) we meet at the Pizza Hut across the street from the U of H. It's called the Pizza SIG and lasts for about an hour. Come join the crowd!

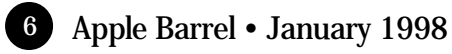

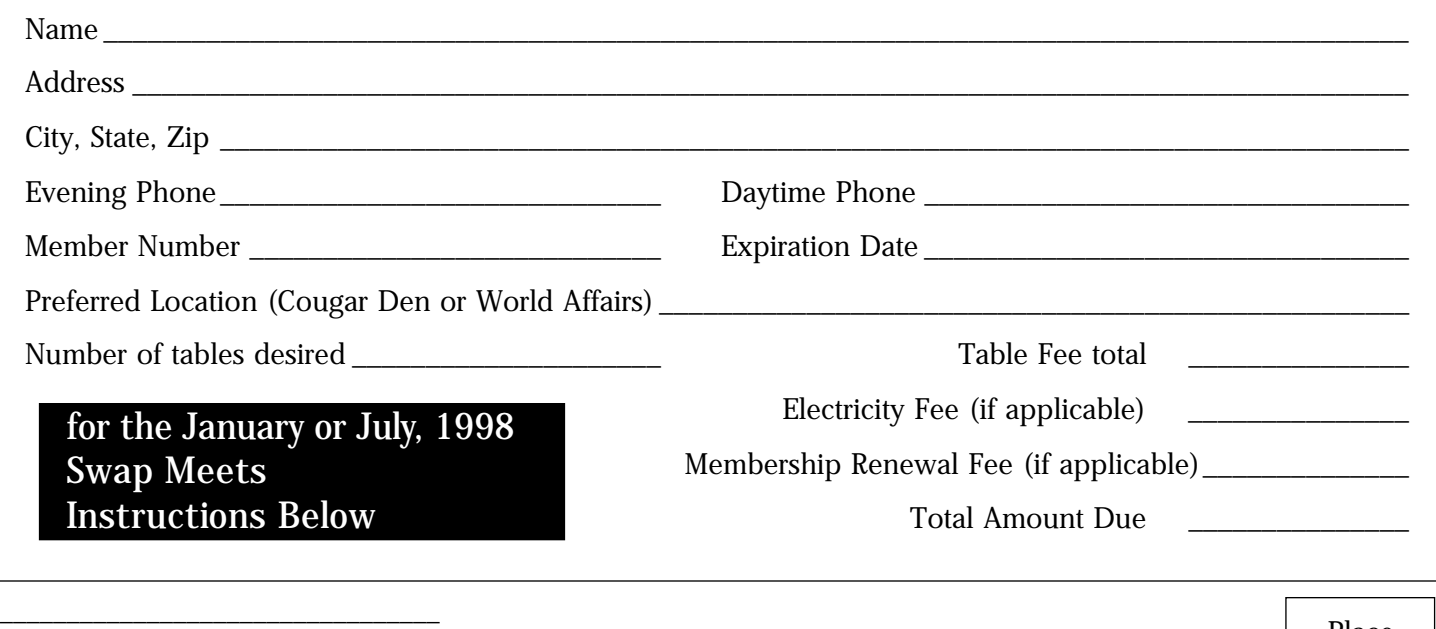

Place Postage Here

Joe Cornelius Houston Area Apple Users' Group Vendor Co-ordinator 7102 Deep Forest Dr Houston, TX 77088-6623

### The Swap Meet, January 24th

\_\_\_\_\_\_\_\_\_\_\_\_\_\_\_\_\_\_\_\_\_\_\_\_\_\_\_\_\_\_\_\_\_ \_\_\_\_\_\_\_\_\_\_\_\_\_\_\_\_\_\_\_\_\_\_\_\_\_\_\_\_\_\_\_\_\_

Reservations are now being taken for tables with electricity and without. We can arrange to share tables for those members with a small quantity of items to swap.

One table is free for paid up members, those with dues scheduled for payment in January can be paid during the meet. Extra tables are \$50 each for members. Dealer tables are \$50 each.

Electricity is \$5 each for both members and dealers (Cords will not be allowed across walkways).

Please provide your name, member number, expiration date, phone number, so it can be confirmed with your table number.

Each table will be tagged with the reservation name prior to the swap meet and an alphabetical name list will be posted on the doors, in case you forgot the reserved table number. Everybody will be in the Houston and surrounding rooms on the second floor of the UC this time, so you don't need to select a location.

For reservations, send e-mail to:

joe\_cornelius@haaug.org or photolab@aol.com If you are unable to send e-

mail:

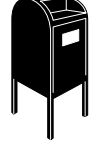

Call Joe at (281) 448-7218 or fax the form to him at (281) 448-3031.

Or fill out the form and mail it to Joe. The address is already there for you. Check to see that he will receive it in time. Created to be folded in thirds to keep personal information private.

### **Apple Barrel January 1998**

Houston, TX 77257-0957

**Houston Area Apple Users Group**

P.O. Box 570957

NEXT MEETING

**Saturday, January 24**

UNIVERSITY OF HOUSTON

**Main Campus University Center Downstairs — Swap Meet**

Space Size 1X 3X 6X 2/3 page \$125 \$120 \$115 1/2 page 90 85 80 1/3 page 75 70 65 1/4 page 65 60 55 1/6 page 40 35 30 The Apple Barrel is published 12 times a year and is sent to all HAAUG members (approximately 700) and to about 125 other user groups. If you would like to advertise in "the Barrel" contact Peter Gingiss, Interim Advertising Manager on HAAUG Heaven or at (713) 721-4134 for more details. Email PJGingiss@uh.edu.

The Houston Area Apple Users Group provides a forum for the exchange of ideas and information about Apple Computer products and their associated hardware and software. Meetings, newsletters, special interest groups, the BBS and other events create this forum.

Send hard copy to Jeff Davis at 2501A W Holcombe, Houston, TX 77030.

Send files to Elizabeth English on

betty@cityscope.net. Betty does the layout and likes eps files best,

HAAUG Heaven, or to

preferably compressed.

building on the right. You can park free in the first parking lot on the right. From most areas Southwest, West, and North, take

the most convenient freeway to downtown Houston and get on Interstate 45 (Gulf Freeway) South. Take the Calhoun/UH exit and follow the road as it curves to the right.

**Advertising Rates per Insertion**

Houston. Take the Elgin/Cullen exit and turn left onto Elgin. Go under a group of overpasses then bear right onto a ramp that leads you to Calhoun. At the 3rd light, turn right into "UH Entrance #1." The University Center will be ahead of you, the first

### **Directions to the Meeting**

From Pasadena, Galveston, Clear Lake, and other points South, get onto I45 north towards downtown